# How do I embed a video from my computer on a Lessons page?

Instructors can add an embedded video at any point in a Lessons page. The embedded video described here is a video uploaded from the instructor's computer to the Lessons page. (See <a href="How do I embed a YouTube video">How do I embed a YouTube video</a> on a Lessons <a href="Page">Lessons Page</a>? for directions on embedding a YouTube video.)

#### Go to Lessons.

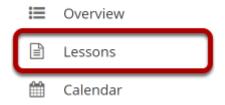

Click on the Lessons tool in the Tool Menu to display the page.

Note: The default or blank Lessons page contains text and images that explain the basic functionality of the Lessons tool.

# Click on Add Content, then select Embed Content on the Page.

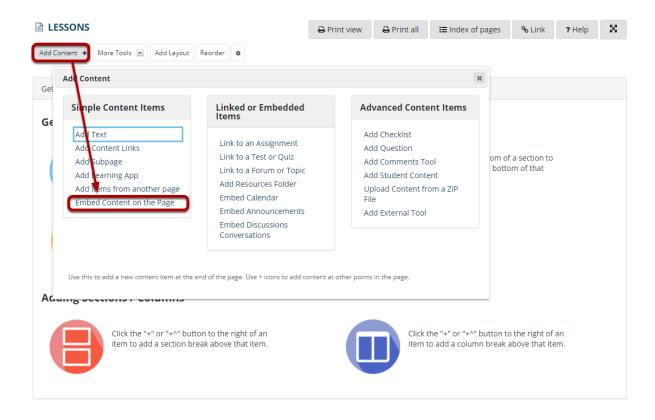

From the **Add Content** drop-down menu, select **Embed Content on the Page**. This displays the Embed Content dialog box.

# **Click Choose Files.**

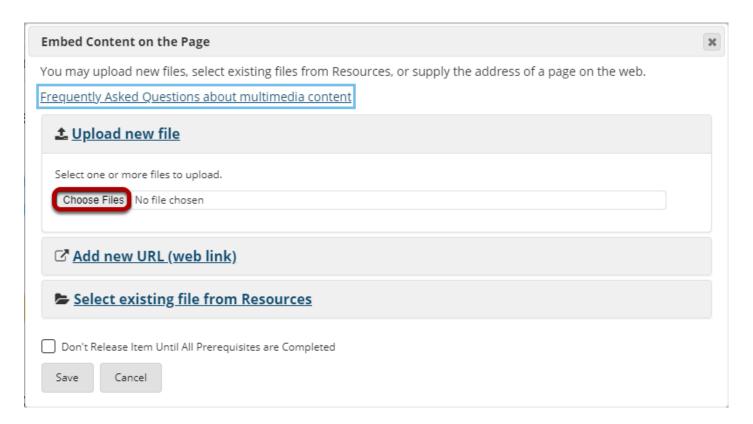

## Locate and select the video file on your computer.

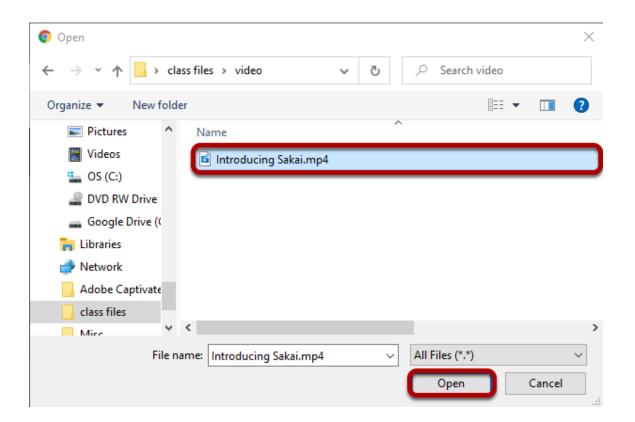

Click on the file you would like to upload to select it and then click **Open**.

#### Click Save.

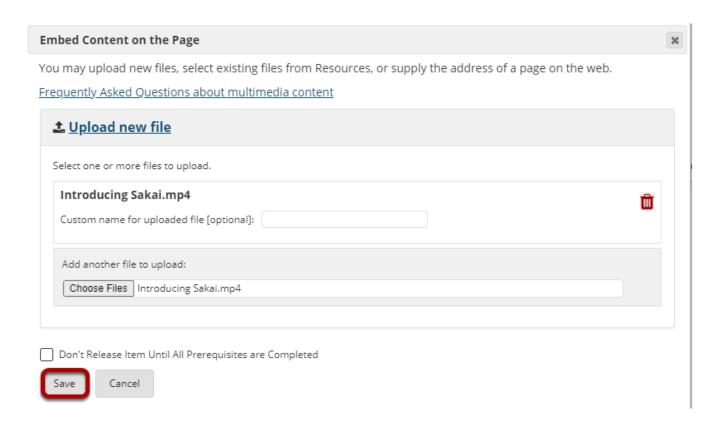

#### View embedded video.

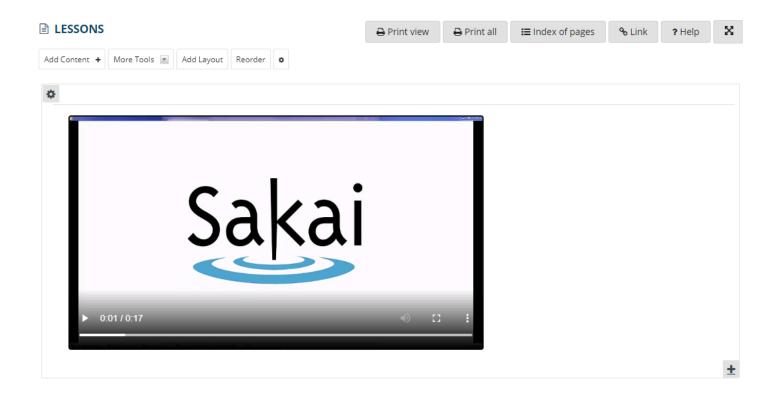

The Lessons page will display the embedded video.

# **Click on Edit. (Optional)**

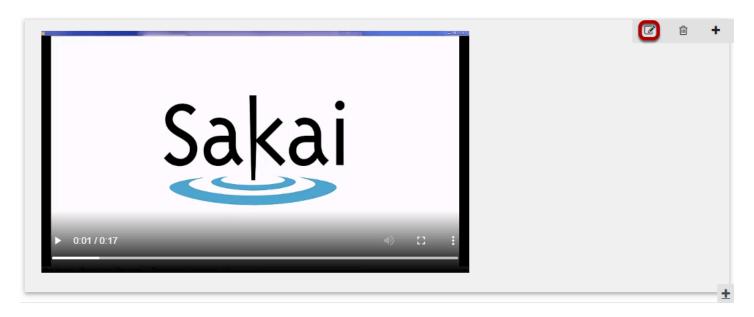

This displays the **Edit Item** dialog box.

# Add a description and/or adjust the video pixel size.

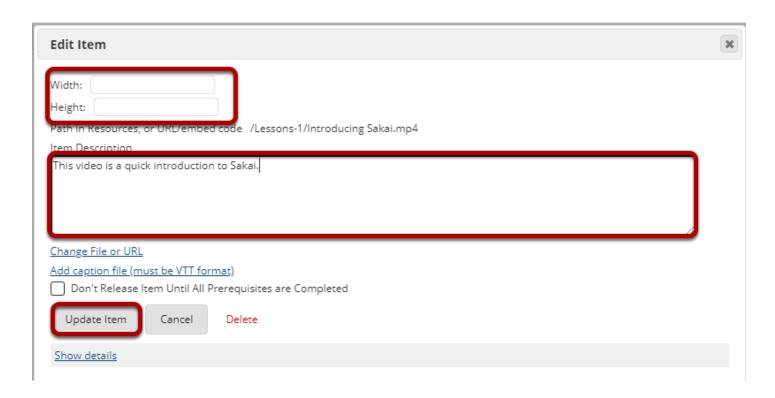

Enter the desired **Width** and **Height** for your video in number of pixels, and/or enter a description in the **Item Description** text box. Then, click **Update Item** to save your changes and return the display to the Lesson Page with the embedded video and description.

# View updated item on the page.

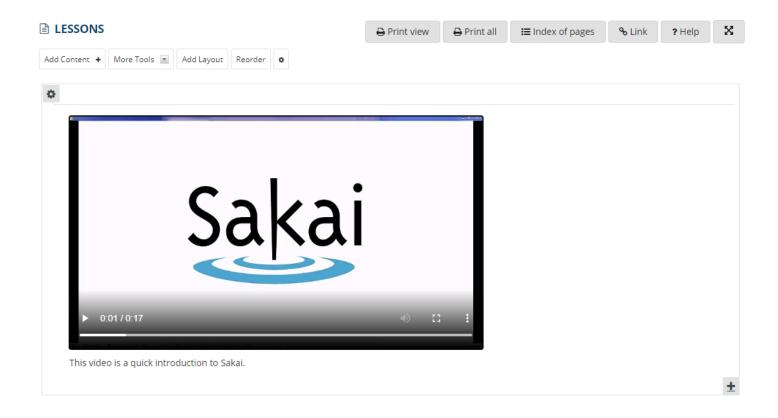

### Notice the video file location.

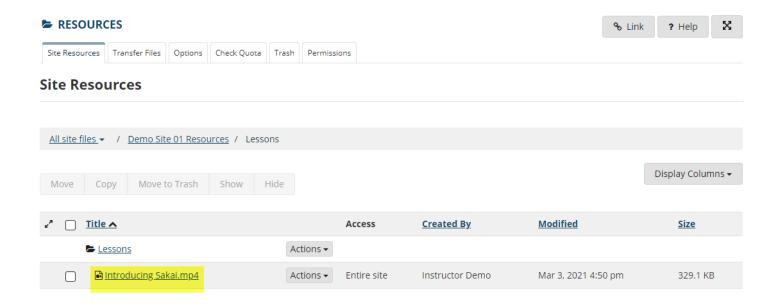

| Note: The video will be u<br>NOT streamed to the use<br>Lessons page. | iploaded to your Reso<br>er. The larger the vide | ources folder for tha<br>o file, the longer it v | t Lessons page. Uplo<br>vill take the video to | aded videos are<br>load on the |
|-----------------------------------------------------------------------|--------------------------------------------------|--------------------------------------------------|------------------------------------------------|--------------------------------|
|                                                                       |                                                  |                                                  |                                                |                                |
|                                                                       |                                                  |                                                  |                                                |                                |
|                                                                       |                                                  |                                                  |                                                |                                |
|                                                                       |                                                  |                                                  |                                                |                                |
|                                                                       |                                                  |                                                  |                                                |                                |
|                                                                       |                                                  |                                                  |                                                |                                |
|                                                                       |                                                  |                                                  |                                                |                                |
|                                                                       |                                                  |                                                  |                                                |                                |
|                                                                       |                                                  |                                                  |                                                |                                |
|                                                                       |                                                  |                                                  |                                                |                                |
|                                                                       |                                                  |                                                  |                                                |                                |
|                                                                       |                                                  |                                                  |                                                |                                |
|                                                                       |                                                  |                                                  |                                                |                                |
|                                                                       |                                                  |                                                  |                                                |                                |
|                                                                       |                                                  |                                                  |                                                |                                |